# HC-08 蓝牙串口通信模块 用户手册 V2.0

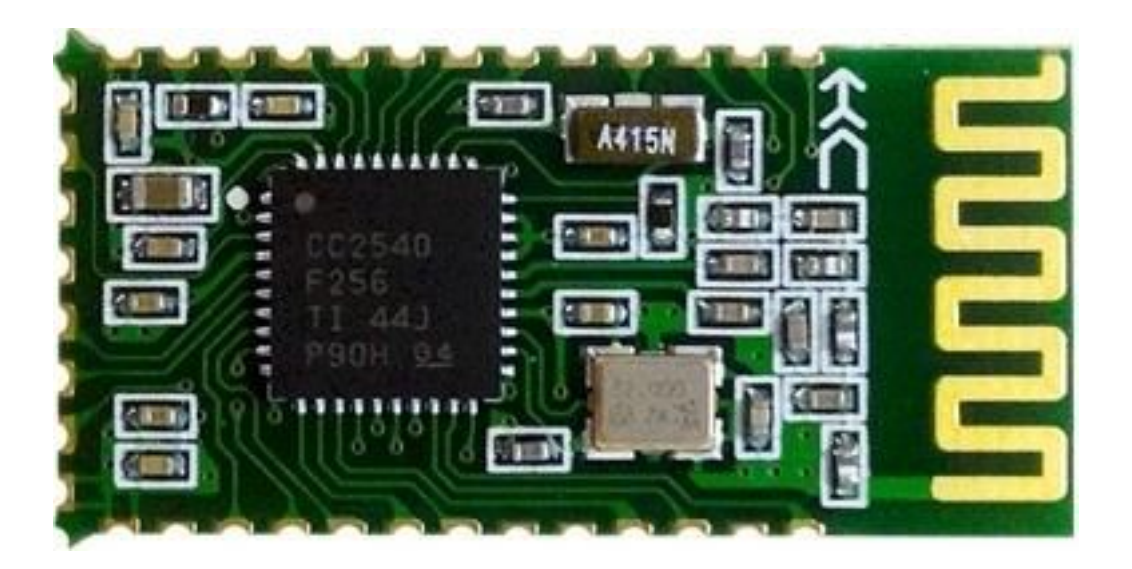

- 地址:广州市天河区科韵路天河软件园建工路 19 号 608 室 广州汇承信息科技有限公司
- 邮编: 510665
- 电话:4008881803
- 销售、技术 QQ:4008881803

# 版本信息

HC-08 V2.0

#### 发布日期

2014 年 09 月 16 日

#### 修改记录

- 1. 更新"AT+VERSION"指令。(2014.08.22)
- 2. 更新"AT+BAUD"指令。(2014.08.22)
- 3. 增加"AT+RX"指令。(2014.08.22)
- 4. 增加"AT+DEFAULT"指令。(2014.08.22)
- 5. 增加"AT+RESET"指令。(2014.08.22)
- 6. 增加"AT+ROLE"指令,取消原 34 引脚设置角色功能。(2014.08.22)
- 7. 增加"AT+ADDR"指令。(2014.08.22)
- 8. 增加"AT+MODE"指令,增加低功耗、超低功耗模式。(2014.08.22)
- 9. 增加"AT+RFPM"指令。(2014.08.22)
- 10. 增加"AT+CONT"指令。(2014.08.22)
- 11. 增加"AT+AVDA"指令。(2014.08.22)
- 12. 增加"AT+TIME"指令。(2014.08.22)
- 13. 软件版本由原来的 V1.0 升级为 V2.0。(2014.08.22)

贴片炉温参考

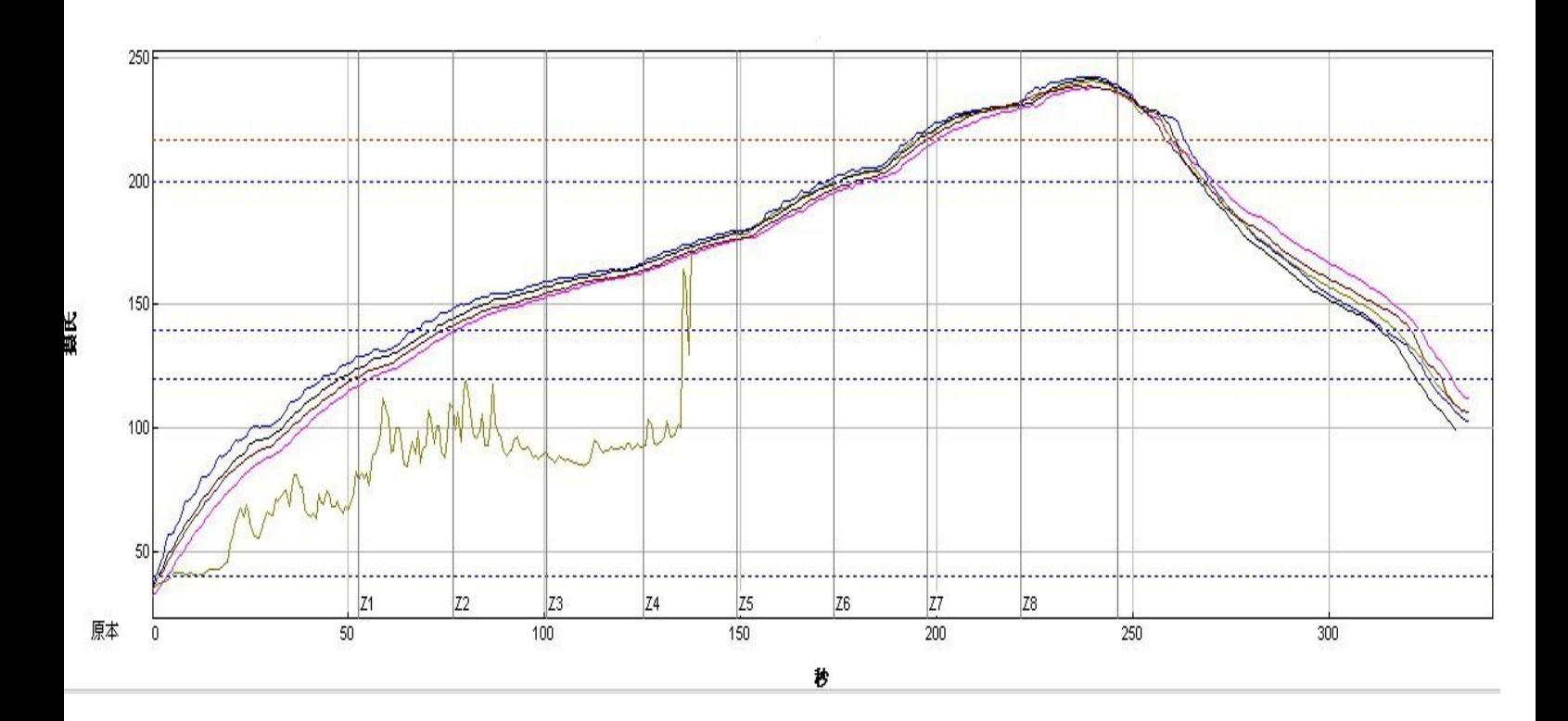

建议首次大批量贴片生产的厂家,先过炉 20~30 片模块,检 查炉温是否合适

建议贴片锅炉炉温不得超过参考图温度,二次贴片降低 5 度 左右,夏天可以再降低适当温度

产品介绍

HC-08蓝牙串口通信模块是新一代的基于Bluetooth Specification V4.0 BLE蓝牙协议的 数传模块。无线工作频段为 2.4GHz ISM, 调制方式是 GFSK。模块最大发射功率为 4dBm, 接收灵敏度-93dBm, 空旷环境下和 iphone4s 可以实现 80 米超远距离通信。

模块采用邮票孔封装方式,可贴片焊接,模块大小 26.9mm×13mm×2.2mm,很方便客 户嵌入应用系统之内。

模块采用 TI 的 CC2540 芯片,配置 256K Byte 空间,支持 AT 指令,用户可根据需要 更改串口波特率、设备名称等参数,使用灵活。

产品尺寸

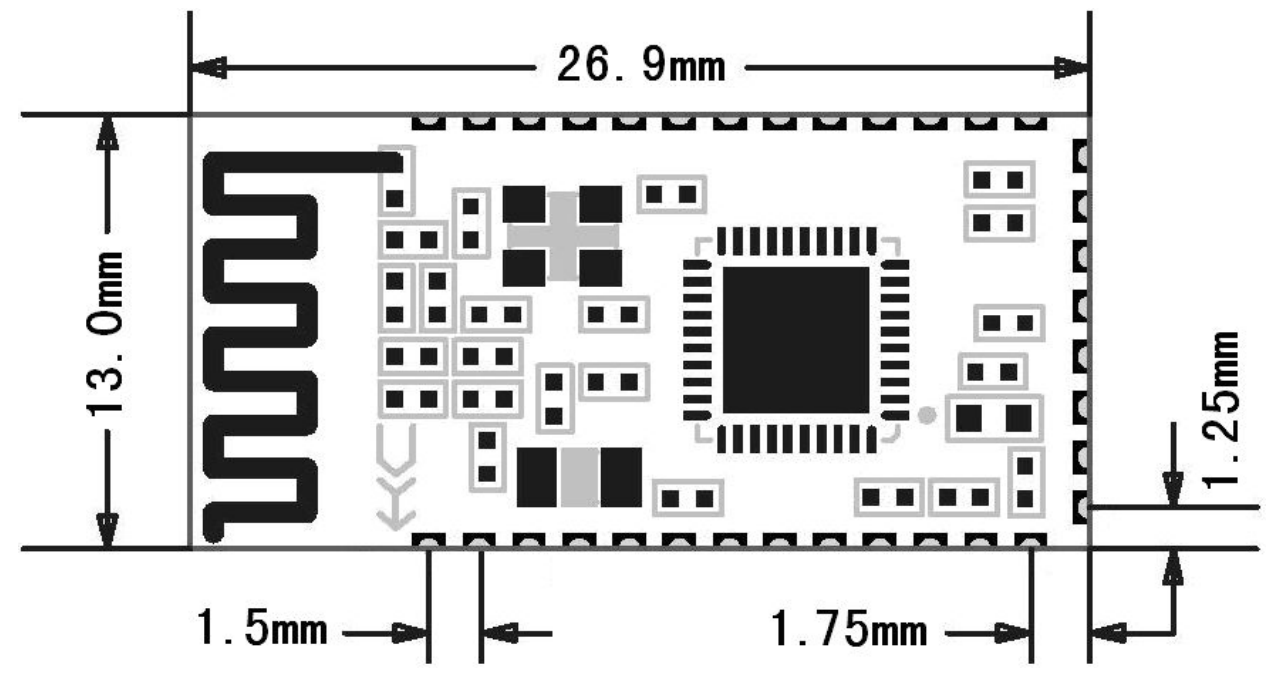

管脚定义

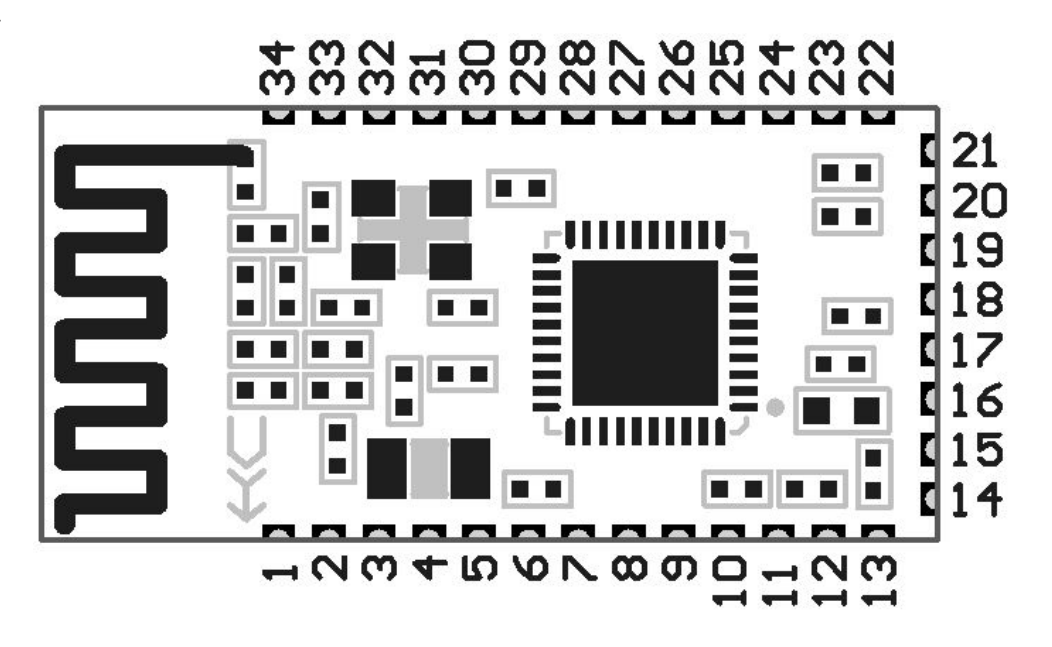

HC-08 模块适用于贴片焊接,共有 34 个引脚,板载 PCB 天线,引脚具体定义如下表:

HC-08 4.0 BLE 蓝牙串口通信模块用户手册 广州汇承信息科技有限公司

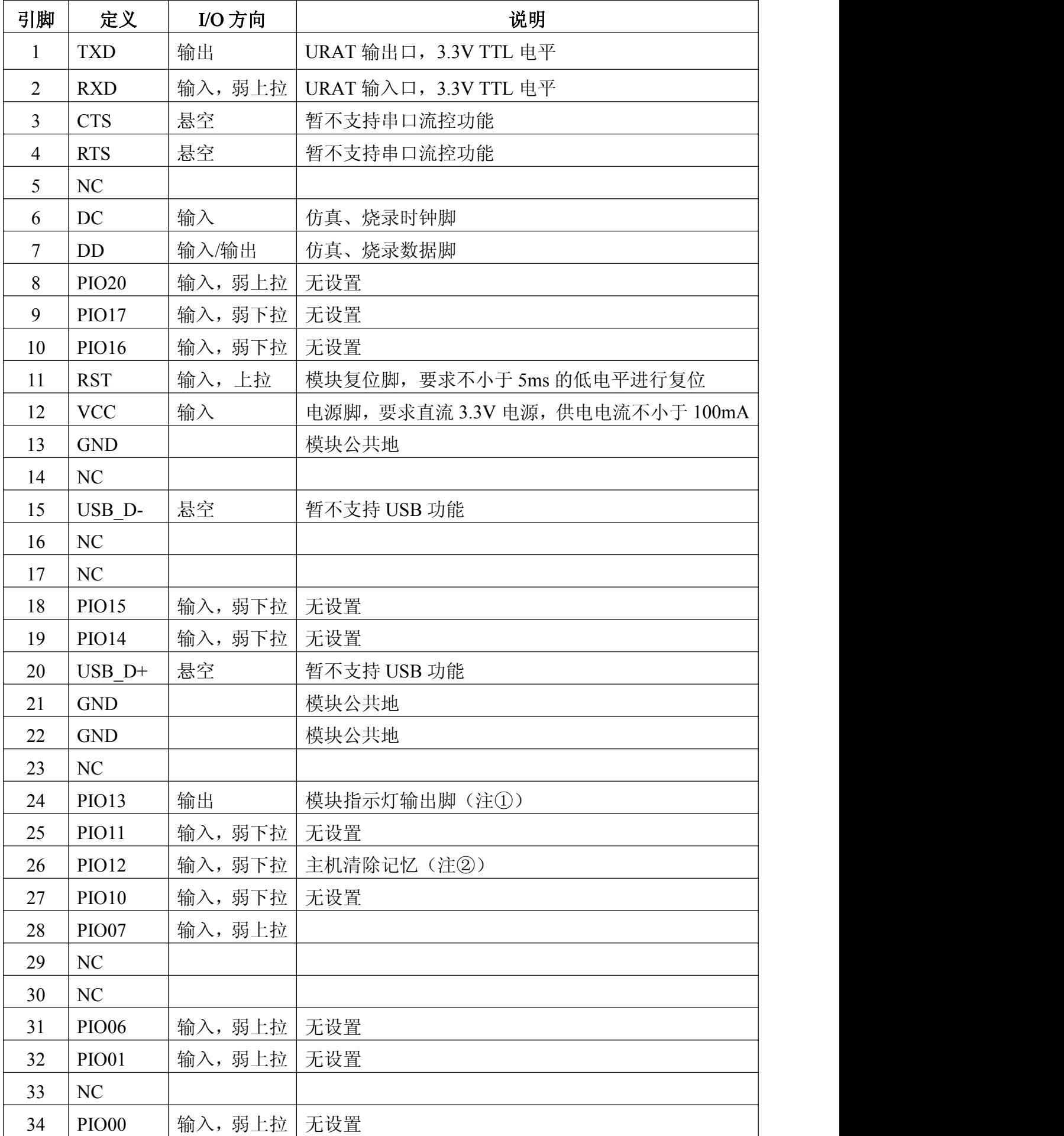

注①:模块指示灯输出脚,高电平输出,接 LED 时请串接电阻。 连线前,

主机未记录从机地址时,每秒亮 100ms;

主机记录从机地址时,每秒亮 900ms;

从机每 2 秒亮 1 秒。

连线后,LED 常亮。

注②:输入脚,内部下拉。此脚接高电平,主机用来清除已记录的从机地址。

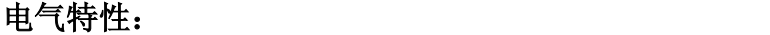

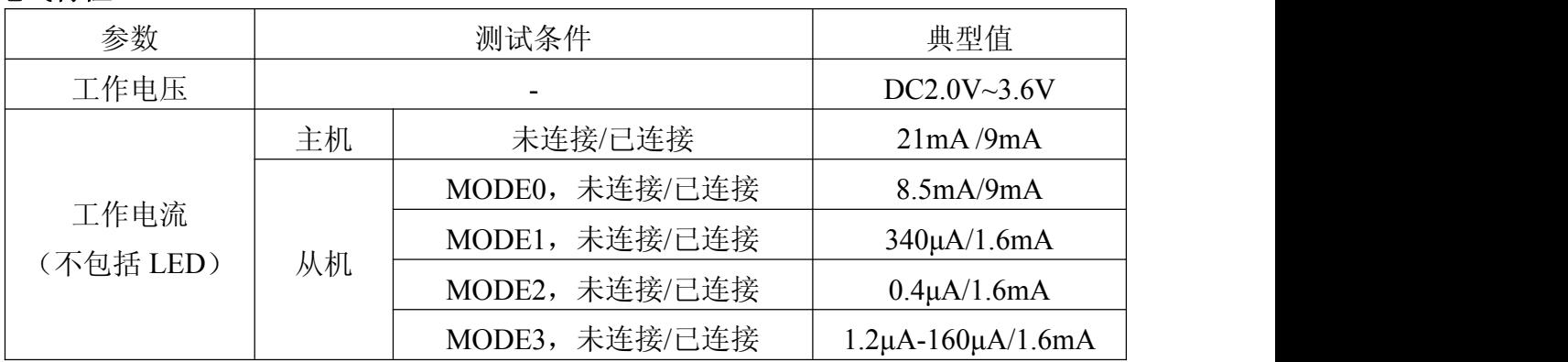

# 模块参数设置 AT 指令

AT 指令用来设置模块的参数,模块在未连线状态下可以进行 AT 指令操作,连线后进 入串口透传模式。

模块启动大约需要 150ms,所以最好在模块上电 200ms 以后才进行 AT 指令操作。除 特殊说明外,AT 指令的参数设置立即生效。同时,参数和功能的修改,掉电不会丢失。

AT 指令修改成功后统一返回 OK("AT+RX、AT+VERSION"等查看信息类指令除外), 不成功不返回任何信息。

#### ⑴ 指令集总

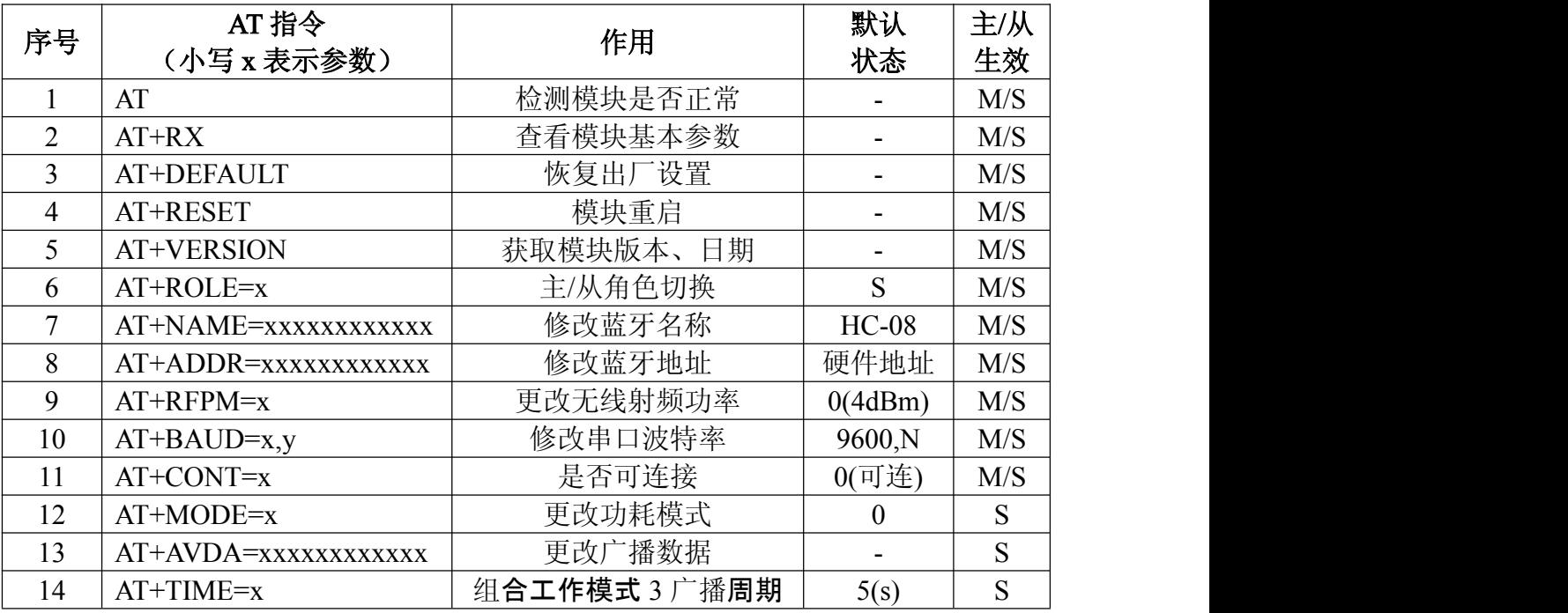

注: カランド アイストリック しょうかい しんこうかい こうしゅう こうしゅう こうしゅう しゅうしょう

1. AT 指令后面不用回车换行;如无特殊说明,本模块所有 AT 指令,一律不采用换行 发送。

2. 最后 4 条为高级指令,必须组合使用,才能发挥 BLE 低功耗蓝牙的应有作用。关 于低功耗蓝牙的使用, 将在下面章节有特殊说明和方案介绍。

#### ⑵ 指令说明

1 测试指令

指令:AT 返回:OK。

### 2 查看当前基本参数

显示蓝牙名称、主/从机、波特率、地址和密码等基本信息。

指令:AT+RX

返回: Name:HC-08 ----------------------->>>>蓝牙名是用户设定的名字 Role:Slave ---------->>>>模块角色(主/从) Baud:9600,NONE --------->>>>串口波特率,校验位 Addr:xx,xx,xx,xx,xx,xx,xx -------->>>>蓝牙地址 PIN :000000 ---------------->>>>蓝牙密码(一般不需要密码)

#### 3 恢复出厂设置

指令:AT+DEFAULT 返回:OK 模块会自动重启,重启 200ms 后再进行新的操作!

# 4 模块重启指令

指令:AT+ RESET 返回: OK 模块会自动重启,请在模块重启 200ms 后再进行新的操作!

# 5 查看软件版本指令

指令: AT+ VERSION 返回:HC-08V2.0,2014-08-22 (前面是软件版本,后面是发布日期)

# 6 修改模块角色指令

设置指令:AT+ROLE=x 查询指令:AT+ROLE=? x 是模块角色代号,可设置为:M(主机)、S(从机)。 模块出厂默认是从机。 发送:AT+ROLE=M 返回: OK 模块设置为主机成功,模块自动重启后生效! 发送: AT+ROLE=? 返回: Master 可以查看到模块角色是主机。

#### 7 修改蓝牙名称指令

设置指令: AT+ NAME=xxxxxxxxxxxx

查询指令:AT+ NAME=?

模块默认蓝牙名称是 HC-08,可以设置成其它名称(限 12 个字符以内,支持可视 ASCII 码和部分转义字符。模块支持输入中文,安卓设备必须转换为"UTF8 编码"才能够正常 显示。发送超过12个字符,则只认前面12个字符)。设置完成,模块自动重启后生效! 例: 2008年 2008年 2018年 2018年 2018年 2018年 2018年 2018年 2018年 2018年 2018年 2018年 2018年 2018年 2018年 2018年 2018年 2018年

- 发送:AT+NAME=HCKJ
- 返回:OKsetNAME
- 发送:AT+NAME=?
- 返回: HCKJ

#### 8 修改蓝牙地址指令

- 设置指令: AT+ADDR=xxxxxxxxxxxx
- 查询指令:AT+ADDR=?
- 地址必须为 12 位的 0~F 大写字符, 即 16 进制字符。
- 例: 2008年 2008年 2018年 2018年 2018年 2018年 2018年 2018年 2018年 2018年 2018年 2018年 2018年 2018年 2018年 2018年 2018年 2018年
- 发送:AT+ADDR=1234567890AB
- 返回:OKsetADDR
- 设置完成,模块自动重启后生效!
- 发送: AT+ADDR=?
- 返回:1234567890AB
- 发送: AT+ADDR=0000000000000
- 返回: OKsetADDR

发送 12 个零, 模块恢复成默认的硬件地址。模块出厂时默认使用硬件地址。

#### 9 修改射频功率指令

设置指令:AT+RFPM=x

查询指令:AT+RFPM=?

x 是射频功率代号, 如下表所示:

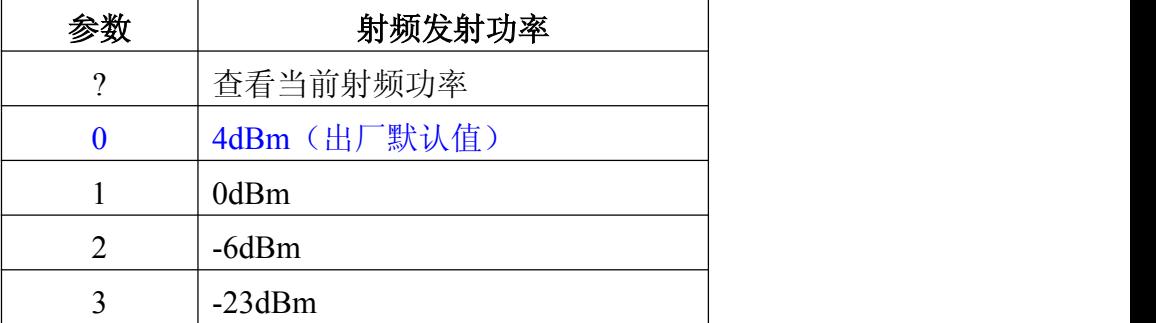

例: 2008年 2008年 2018年 2018年 2018年 2018年 2018年 2018年 2018年 2018年 2018年 2018年 2018年 2018年 2018年 2018年 2018年 2018年

发送:AT+RFPM=2

返回:OK

模块射频功率修改成-6dBm,马上生效。

发送: AT+RFPM=?

返回: -6dBm

模块当前射频功率为-6dBm。

峰值电流超过 30mA (4dBm 时),由于纽扣电池的放电电流小,如要使用纽扣电池供 电,射频功率最好设定为-6dBm 或者-23dBm。

# 10 修改串口波特率指令

设置指令:AT+BAUD=x(只修改串口波特率)

AT+BAUD=x,y(修改串口波特率和校验位)

查询指令:AT+BAUD=?

x 是串口波特率代号,y 是校验位代号,如下表所示:

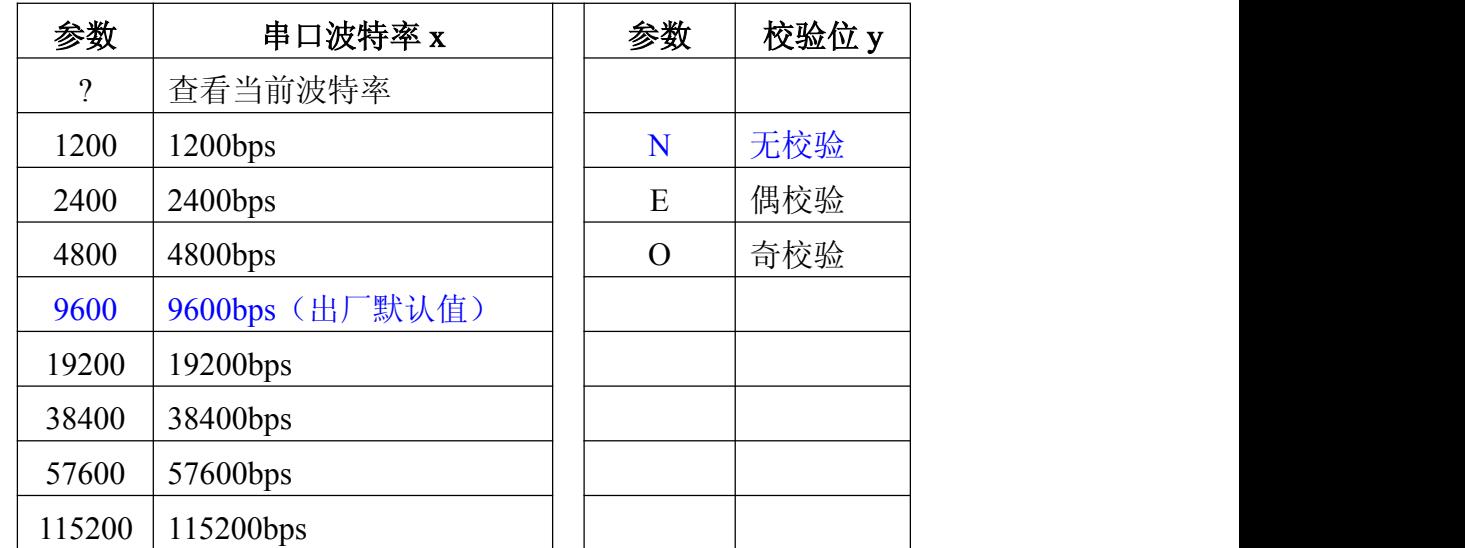

例: 2008年 2008年 2018年 2018年 2018年 2018年 2018年 2018年 2018年 2018年 2018年 2018年 2018年 2018年 2018年 2018年 2018年 2018年

发送:AT+BAUD=19200

返回: OK19200

模块串口波特率修改为 19200bps, 校验位和原来的一样

发送:AT+BAUD=4800,E

返回: OK4800,EVEN

模块串口波特率修改为 4800bps, 偶校验

发送: AT+BAUD=?

返回:4800,EVEN

显示模块当前串口波特率和校验位。

注: V2.0 版本软件串口波特率设置马上生效, 无需重新上电!

主机、从机透传通信时,9600bps 波特率以下每个数据包请不要超出 500 个字节, 19200bps 波特率以上每个数据包的最大字节数请参考下表,数据包之间要有一定的时间间 隔。下表是各种通信波特率下,时间间隔的参考值:

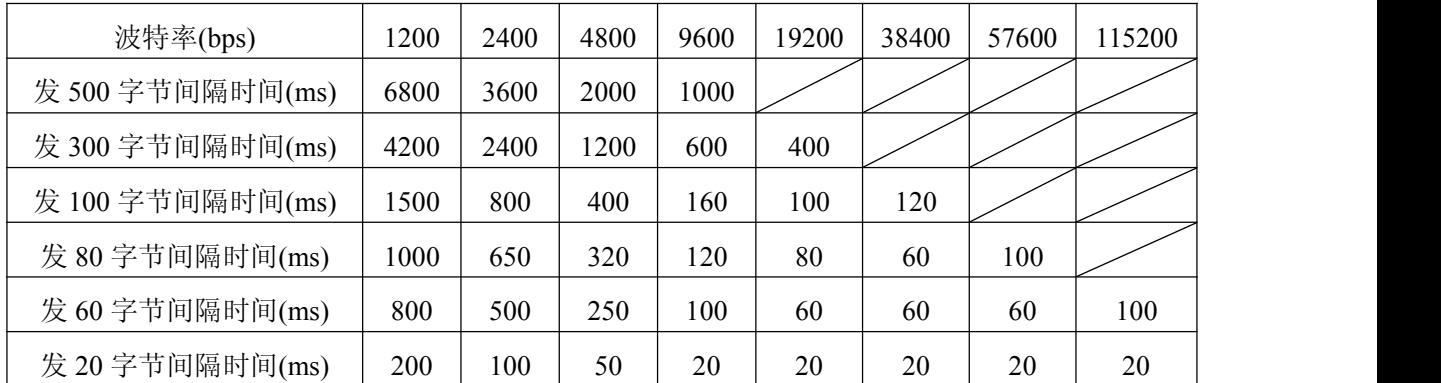

注: カランド アイスト こうしょう こうしょう こうしょう こうしょう こうしょう

1、以上是实测数据,模块理论最快收发总速度:2500 字节/秒,建议把速度控制在 2000 字节/秒。

2、建议每个数据包的字节数是 20 的整数倍。

3、模块发出的数据会自动分包为 20 字节的整数倍。就是发送一个 100 字节数据包, 在另外一个端上会收到多个数据包,每个数据包都是 20 的整数倍,总字节数为完整的 100 字节。

### 11 设置模块是否可连接

设置指令:AT+CONT=x

查询指令:AT+CONT=?

x 参数功能如下:

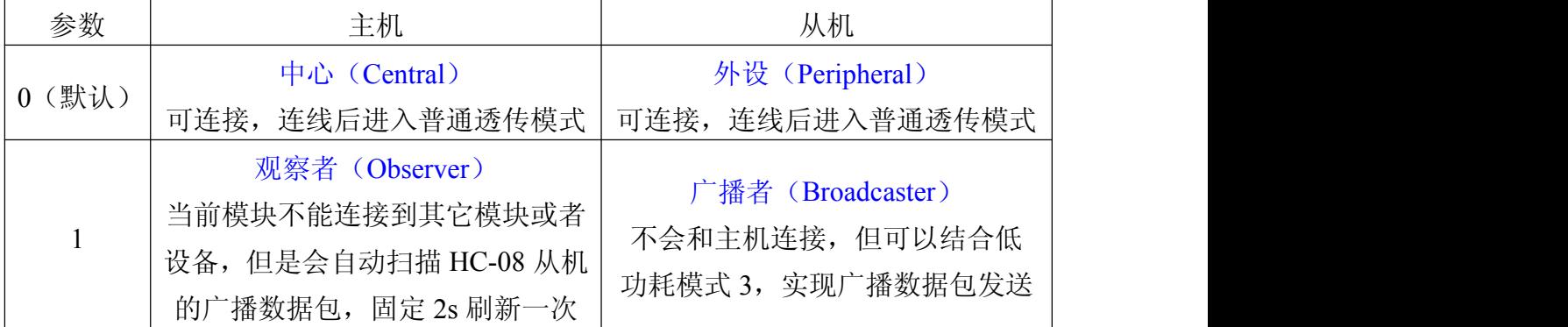

例: 2008年 2008年 2018年 2018年 2018年 2018年 2018年 2018年 2018年 2018年 2018年 2018年 2018年 2018年 2018年 2018年 2018年 2018年

发送: AT+CONT=1

返回: OK

模块自动重启后生效。

发送: AT+CONT=?

返回: Non-Connectable

HC-08 4.0 BLE 蓝牙串口通信模块用户手册 アンチング ア州汇承信息科技有限公司

该指令请与"AT+MODE"、"AT+AVDA"和"AT+TIME"指令配合使用。 注: カランド アイスト こうしょう こうしょう こうしょう こうしょう こうしょう

1、主/从机的 CONT=1 时主要用于传送广播数据。从机发送广播数据,主机会接收对 应的广播数据,并通过串口输出。

2、此模式只针对 HC-08 模块, 或者有 Android 端开发能力、可以自己抓取此这个数 据包的用户。具体通信协议不在此处说明,有意着请通过以下官方网站咨询在线客服: <http://www.wavesen.com/>

#### 12 修改模块功耗模式指令(仅从机可以设置)

设置指令:AT+MODE=x

查询指令:AT+MODE=?

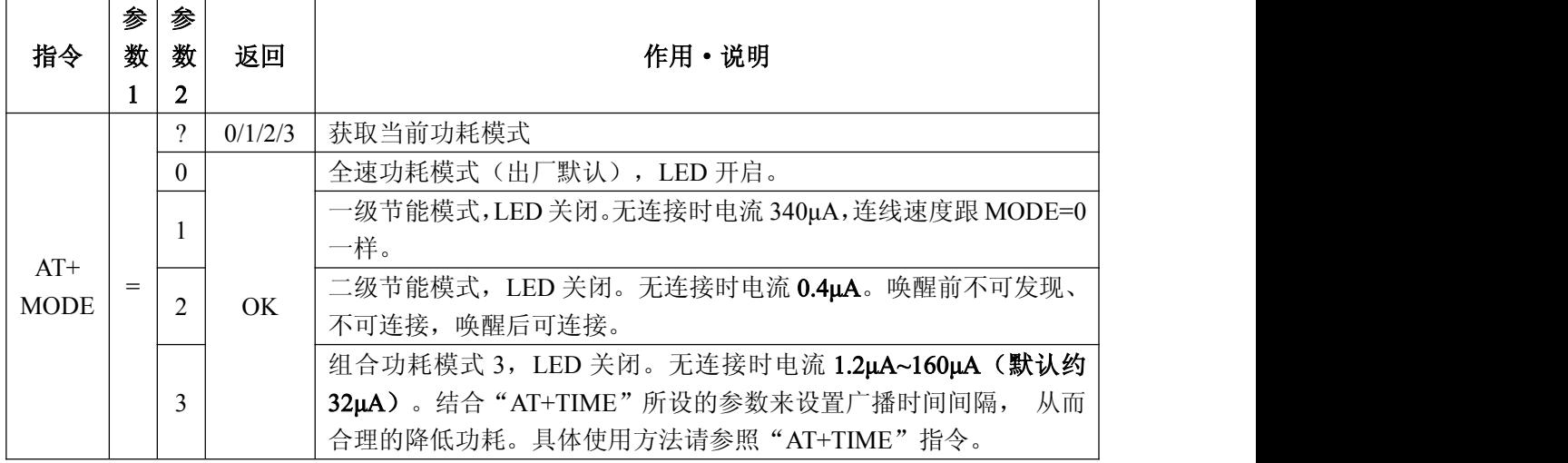

注: カランド アイスト こうしょう こうしょう こうしょう こうしょう こうしょう

1、组合模式 3 主要是用于:

A、用于降低模块功耗;

B、从机广播数据给主机, 可以一对多单向通讯(理论上可以一个从机发给无限多 个主机);

C、作为防丢器、签到卡、心率计等无线读数设备。

除此以外,用户也能把此模式用作其它用途,充分发挥自己的想象力吧!

2、功耗模式 1/2/3 都可用通过串口发送 1 个字节以上的数据来唤醒,但唤醒后前面几 个字节的数据可能会乱码。因此建议发送 10 个字节 16 进制码 "0xFF, 0xFF, 0xFF, 0xFF, 0xFF,0xFF,0xFF,0xFF,0xFF,0xFF"来唤醒模块,避开前面几个可能出现乱码的字 节。此后,模块工作于全速模式,串口可以正常收发数据。

在未连接状态, 模块唤醒后进入全速模式并维持 5 分钟 (误差≦1%, 此时用 AT 指令 查询到的功耗模式仍为设定的功耗模式),然后返回原来的功耗模式。只要在 5 分钟内模 块串口有接收过数据,则重新计时。

如果模块处于连接状态,则唤醒后将会一直保持在全速模式,直到断开连接后,模块 才会返回原功耗模式。

3、除了全速模式,其它功耗模式都关闭 LED,但连线后,LED 会常亮。 例: 2008年 2008年 2018年 2018年 2018年 2018年 2018年 2018年 2018年 2018年 2018年 2018年 2018年 2018年 2018年 2018年 2018年 2018年 发送:AT+MODE=? 返回:0 查看当前功耗模式。 发送:AT+MODE=2 返回: OK 设置模块功耗模式 2,立即生效。

# (3) 更新广播数据(仅从机可以设置)

```
指令: AT+AVDA=xxxxxxxxxxxx
```
参数"xxxxxxxxxxxx"可以是 1~12 字节的任意用户数据。如果此时主机状态 AT+CONT=1, 那么主机串口就会输出 xxxxxxxxxxxx 的数据。此广播数据不会永久保存, 重启后会被删除。

例: 2008年 2008年 2018年 2018年 2018年 2018年 2018年 2018年 2018年 2018年 2018年 2018年 2018年 2018年 2018年 2018年 2018年 2018年

从机发送:AT+AVDA=1234567890AB

返回: OK

如果此时主机 AT+CONT=1, 串口就会输出: 1234567890AB

# 14 组合功耗模式 3 的广播周期(仅从机可以设置)

设置指令:AT+TIME=x

查询指令:AT+TIME=?

参数 x 设定范围如下:

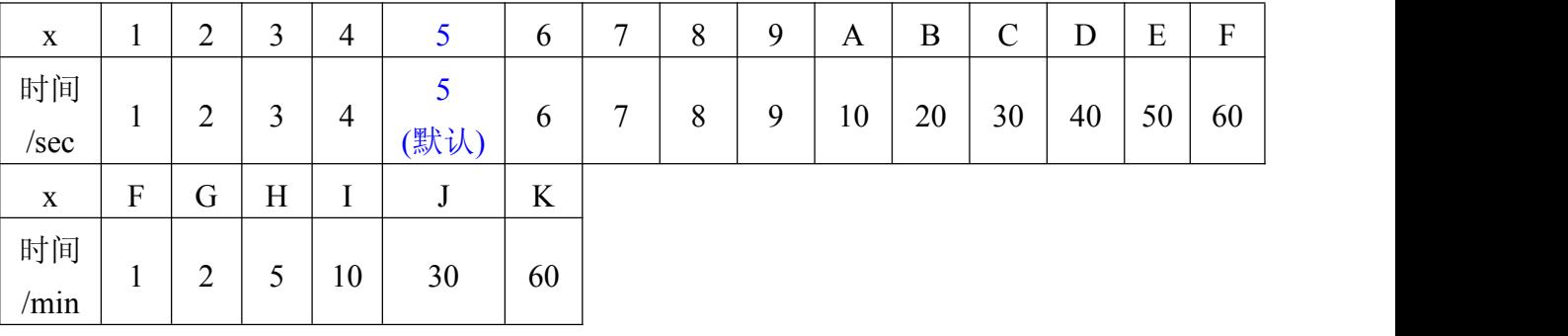

例: 2008年 2008年 2018年 2018年 2018年 2018年 2018年 2018年 2018年 2018年 2018年 2018年 2018年 2018年 2018年 2018年 2018年 2018年

发送:AT+TIME=F

返回:OK

设定组合工作模式 3 的广播周期为 60 秒, 就是每 60 秒发送一次广播数据。

发送:AT+TIME=?

返回:60s

#### 关于低功耗模式的解决方案(从机):

1、需要无线唤醒的时候:

输入"AT+MODE=1"或者更低功耗的"AT+MODE=3",模块会进入低功耗模式, 直 到有主机请求连接,连接后电流 1.6mA,此时如有数据交换模块会主动进入全速模式,直 到断开连接后才会返回低功耗模式。

2、可以主动连接的时候:

输入"AT+MODE=2"进入低功耗模式 2(电流 0.4μA),此时模块进入深度休眠状态, 不可被主机发现。需要连接的时候可以发送任意数据来唤醒模块,然后连接后就可以收发 数据。

#### 关于低功耗广播方式的解决方案:

先设置主机: AT+CONT=1 -> AT+ROLE=M

再设置从机:AT+CONT=1 -> AT+AVDA=1234(≦12Bytes 数据) 其它指令用户根 据需要而设定或者不设置。

因为修改 AT+CONT 参数,模块需要重启, 所以建议先更改 CONT 参数, 再改其它 参数。

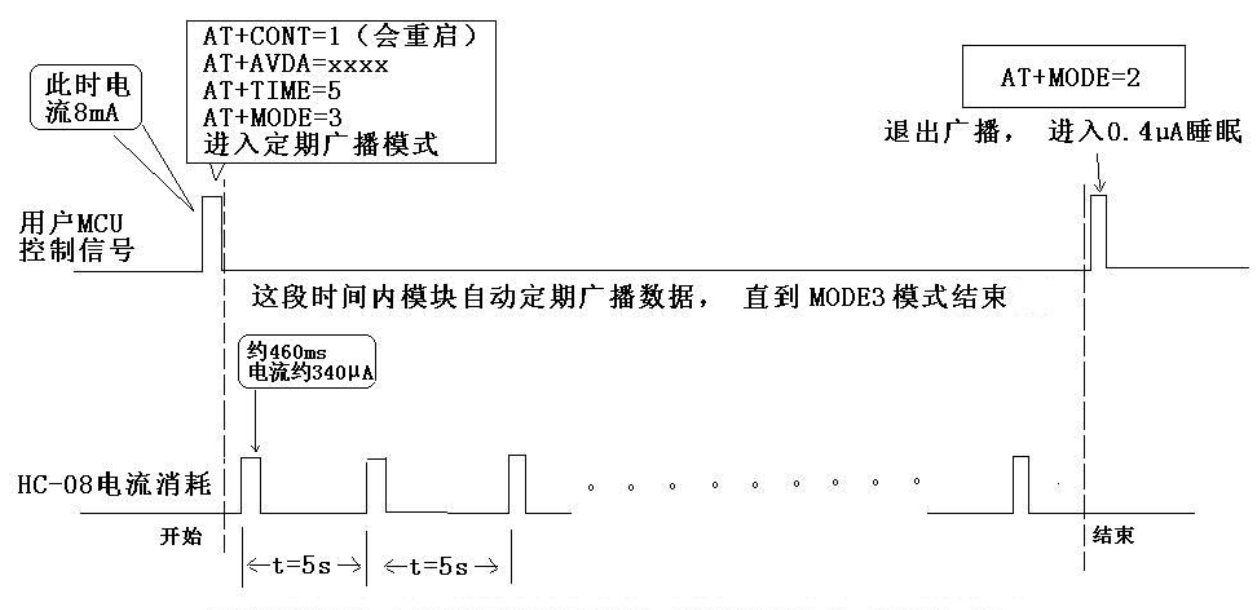

平均电流约32µA (根据TIME值的不同, 平均电流从1.2µA到160µA)。

用户 MCU 给模块串口发送 10 个字节 16 进制码"0xFF,0xFF,0xFF,0xFF,0xFF, 0xFF, 0xFF, 0xFF, 0xFF, 0xFF"来唤醒模块,模块进入全速功耗模式。此时用户可以 根据需要作合理设定,上面"AT+CONT=1,AT+AVDA=xxxx,AT+TIME=5,AT+MODE=3" 设置为: 广播而不可连接, 广播数据为 xxxx, 周期 5 秒的工耗模式 3。根据上图, 要让平 均电流<4μA, TIME 就要>1 分钟, 时间越长, 功耗越低。

用户想要频繁的传输数据,建议在空闲时间进入 MODE2 模式,需要传送数据的时候 才切换到相应的模式。

# 参考连接电路

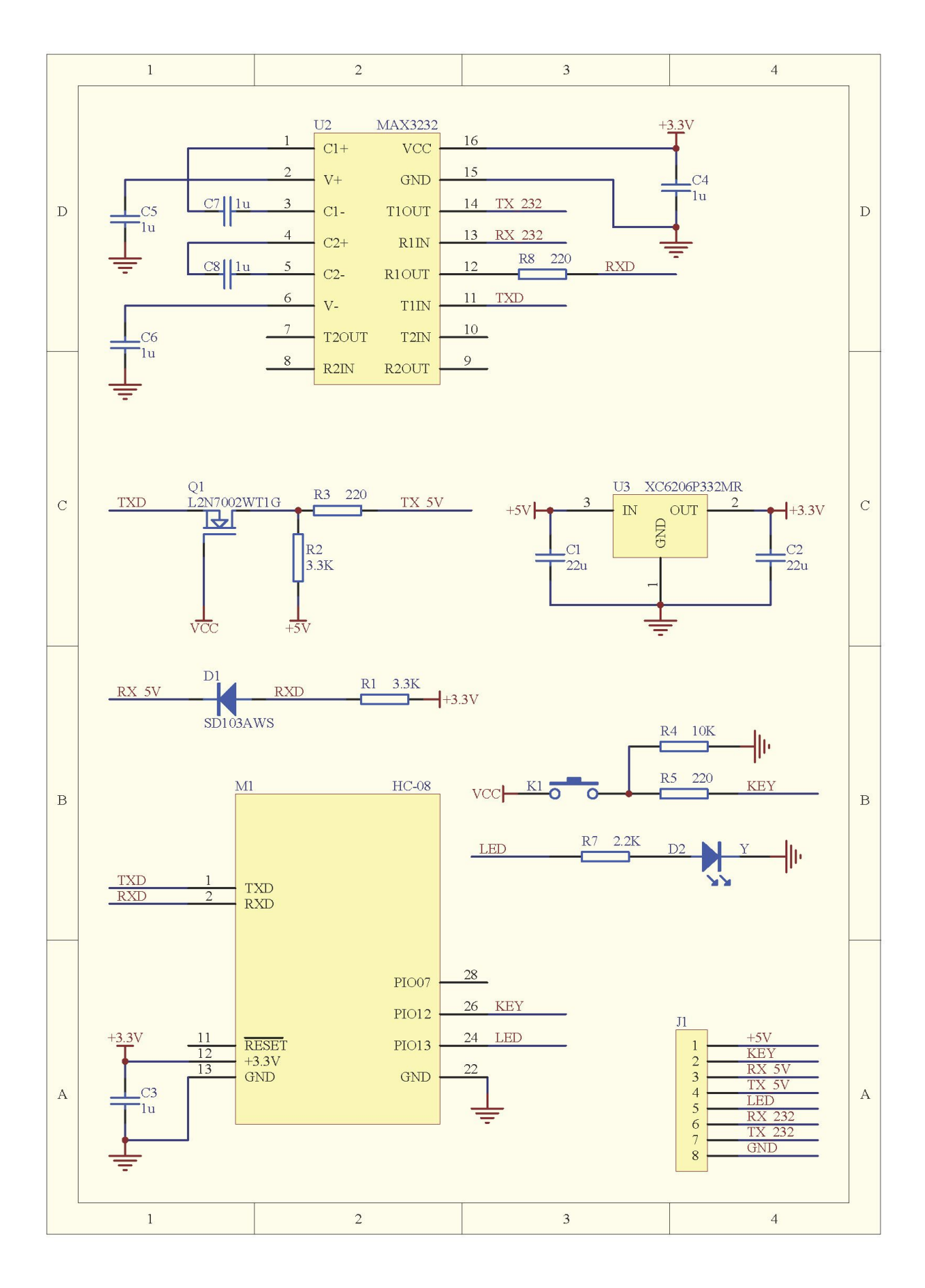

网址:www.wavesen.com 电话:4008881803 销售、技术 QQ:4008881803 地址: 广州市天河区科韵路天河软件园建工路 19号 608室 有四天 第11页